# **NOC**

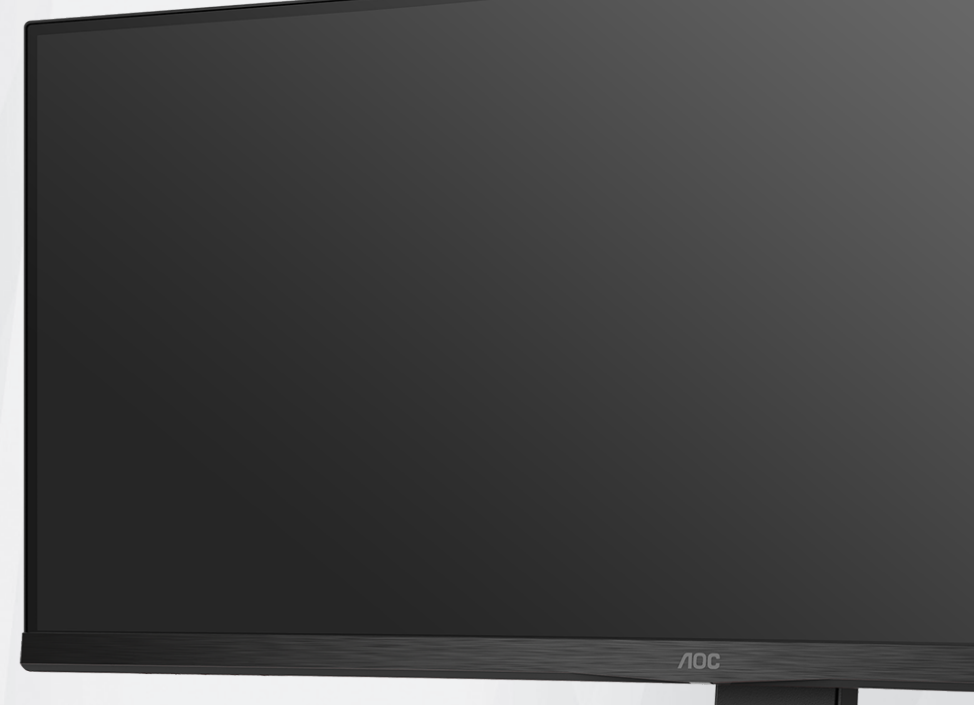

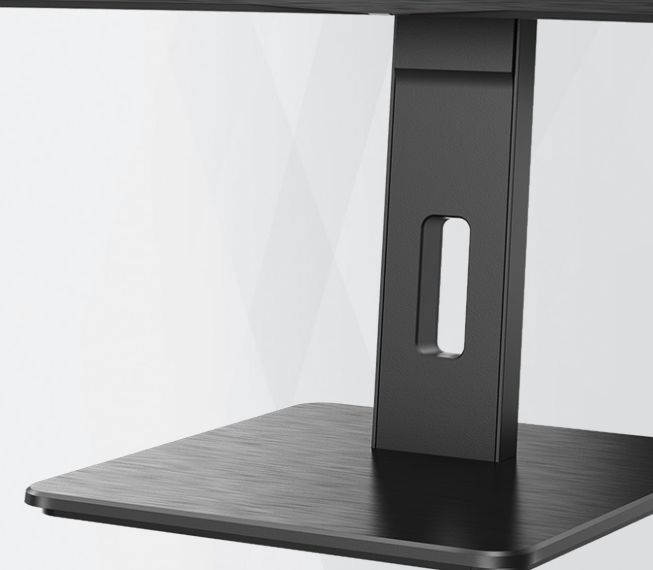

## Monitor LCD Panduan Pengguna

CU34P2A

www.aoc.com ©2020 AOC.All Rights Reserved

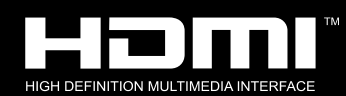

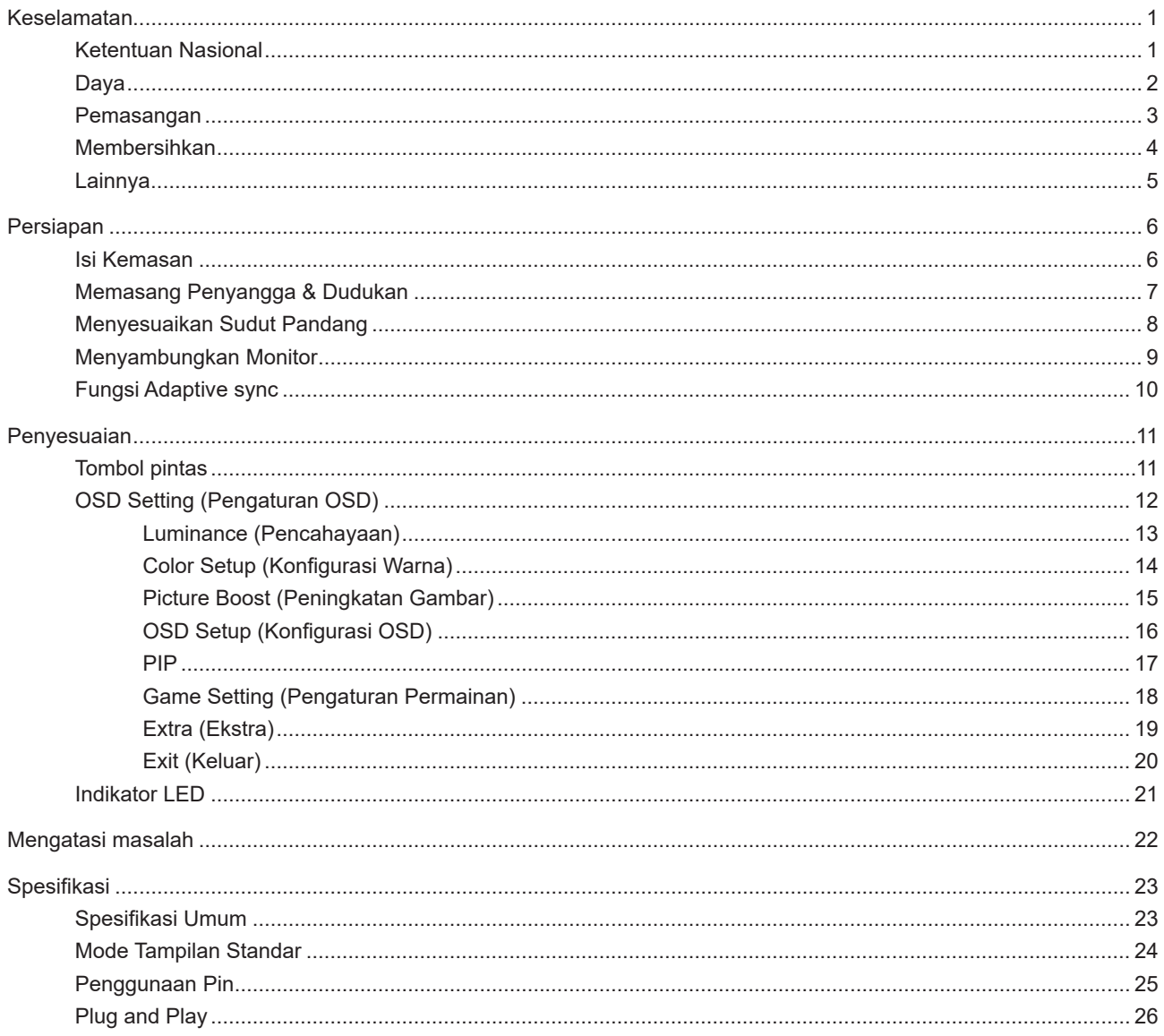

## <span id="page-2-0"></span>**Keselamatan**

### **Ketentuan Nasional**

Subbagian berikut menjelaskan ketentuan notasi yang digunakan dalam dokumen ini.

#### **Catatan, Perhatian, dan Peringatan**

Dalam panduan ini, teks dalam huruf balok mungkin akan disertai ikon dan dicetak tebal atau miring. Teks dalam huruf balok tersebut adalah catatan, perhatian, dan peringatan, serta digunakan sebagai berikut:

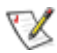

**CATATAN:** CATATAN menunjukkan informasi penting yang akan membantu Anda menggunakan sistem komputer secara lebih baik.

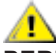

**PERHATIAN:** PERHATIAN menunjukkan kemungkinan kerusakan pada perangkat keras atau hilangnya data dan menginformasikan cara menghindari masalah tersebut.

 $\boldsymbol{A}$ 

**PERINGATAN:** PERINGATAN menunjukkan potensi bahaya fisik dan memberi tahu Anda agar menghindari masalah tersebut. Peringatan tertentu dapat muncul dalam format berbeda dan mungkin tidak dilengkapi ikon. Pada kondisi ini, tampilan khusus peringatan diwajibkan oleh otoritas hukum.

### <span id="page-3-0"></span>**Daya**

Monitor harus dioperasikan hanya dari jenis catu daya yang tertera pada label. Jika Anda tidak yakin tentang jenis daya yang tersedia di rumah, hubungi dealer atau kantor perusahaan listrik negara setempat.

Monitor ini dilengkapi konektor arde tiga kaki, konektor dengan pin ketiga (pengardean). Konektor ini hanya cocok untuk stopkontak yang telah diarde karena merupakan kelengkapan keamanan. Jika stopkontak Anda tidak mendukung konektor tiga kaki, minta teknisi listrik memasang stopkontak yang sesuai atau gunakan adaptor untuk mengarde peralatan dengan aman. Jangan coba menggunakan konektor arde ini selain untuk kegunaannya.

Lepas sambungan unit saat terjadi badai petir atau bila tidak akan digunakan dalam waktu lama. Tindakan ini akan melindungi monitor dari kerusakan akibat kejutan listrik.

Jangan bebani stopkontak dengan terlalu banyak konektor dan kabel ekstensi. Kondisi tersebut dapat mengakibatkan kebakaran atau sengatan listrik.

Untuk memastikan operasional yang memuaskan, gunakan monitor hanya dengan komputer yang terdaftar di UL dengan stopkontak yang telah dikonfigurasi dengan benar dan ditandai antara 100-240V AC, Minimal 5A.

**Stopkontak harus dipasang di dekat peralatan dan harus mudah diakses.** 

### <span id="page-4-0"></span>**Pemasangan**

Jangan letakkan monitor ini di atas kereta dorong, penyangga, tripod, braket, atau meja yang tidak stabil. Jika monitor terjatuh, dapat mencederai orang dan mengakibatkan kerusakan parah pada produk ini. Gunakan hanya kereta dorong, penyangga, tripod, braket, atau meja yang disarankan produsen atau yang dijual bersama produk ini. Ikuti petunjuk dari produsen bila memasang produk dan menggunakan aksesori pemasangan yang disarankan oleh produsen. Produk dan alat pembawanya harus dipindahkan secara hati-hati.

Jangan masukkan benda apapun ke dalam slot pada kabinet monitor. Tindakan tersebut dapat merusak komponen sirkuit yang mengakibatkan kebakaran atau kejutan listrik. Jangan tumpahkan cairan ke monitor.

Jangan letakkan bagian depan produk ini di atas lantai.

 Jika Anda memasang monitor di dinding atau lemari, gunakan peralatan pemasangan yang disetujui produsen, lalu ikuti petunjuk peralatan tersebut.

Berikan sedikit ruang di sekitar monitor seperti ditunjukkan di bawah ini. Jika tidak, sirkulasi udara mungkin tidak cukup sehingga produk terlalu panas dan mengakibatkan kebakaran atau kerusakan pada monitor.

Berikut adalah area ventilasi yang disarankan di sekitar monitor bila monitor dipasang di dinding atau pada penyangga:

#### **Dipasang dengan penyangga**

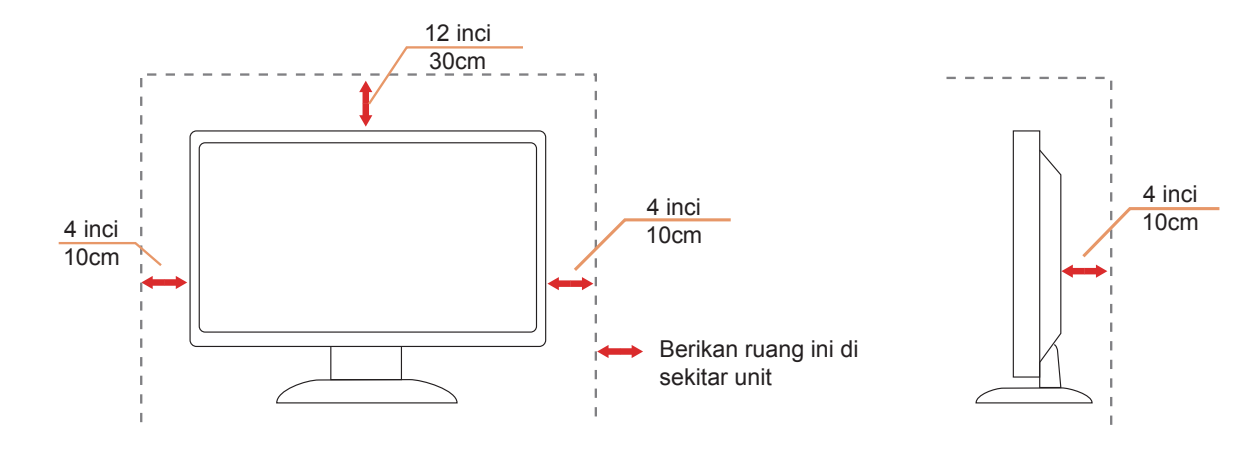

### <span id="page-5-0"></span>**Membersihkan**

ABersihkan kabinet secara berkala menggunakan kain. Anda dapat menggunakan deterjen lembut untuk menyeka noda, namun jangan gunakan deterjen keras karena dapat mengikis lapisan kabinet produk.

Saat membersihkan, pastikan deterjen tidak menetes ke bagian dalam produk. Kain pembersih tidak boleh terlalu kasar karena akan menggores permukaan layar.

Lepas kabel daya sebelum membersihkan produk.

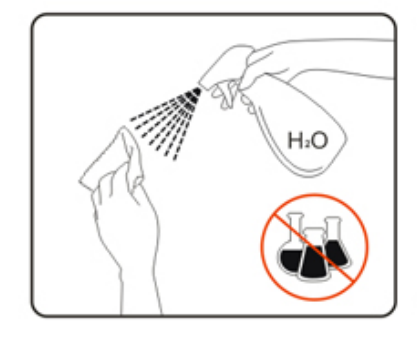

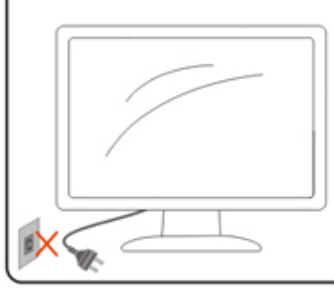

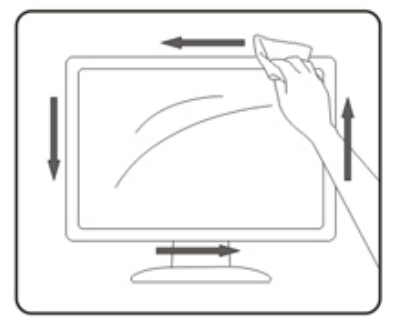

### <span id="page-6-0"></span>**Lainnya**

Jika produk ini mengeluarkan bau yang tidak biasa, suara atau asap, SEGERA lepas konektor daya, lalu hubungi Pusat Layanan.

**Pastikan celah ventilasi tidak terhalang oleh meja atau tirai.** 

Hindari monitor LCD dari guncangan atau benturan hebat selama pengoperasian berlangsung.

Jangan benturkan atau jatuhkan monitor selama pengoperasian atau di perjalanan.

## <span id="page-7-0"></span>**Persiapan**

### **Isi Kemasan**

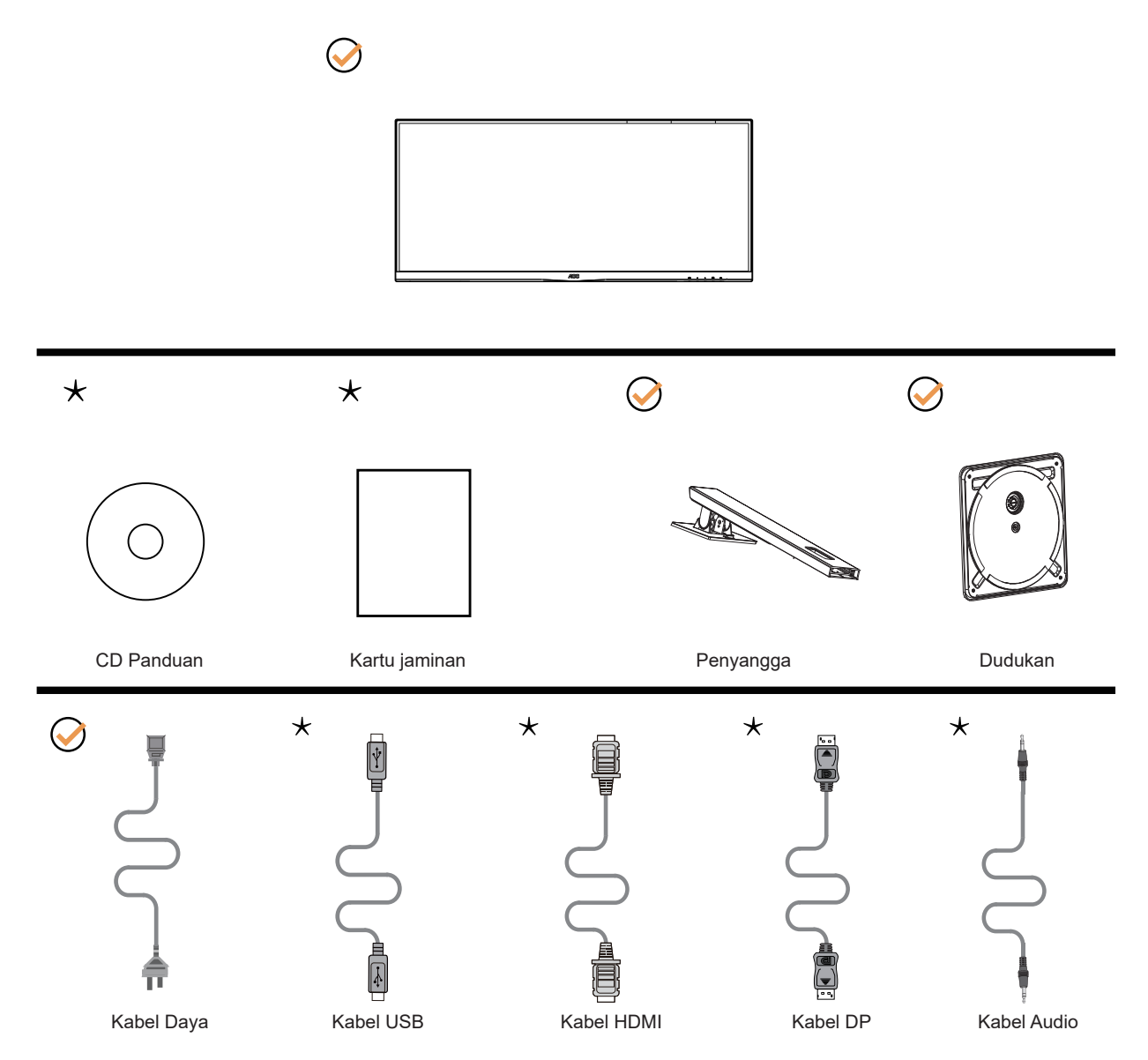

Tidak semua kabel sinyal (DP, HDMI, USB, Kabel Audio) tersedia untuk semua negara dan kawasan. Untuk mengkonfirmasikannya, hubungi dealer setempat atau kantor cabang AOC.

### <span id="page-8-0"></span>**Memasang Penyangga & Dudukan**

Pasang atau lepas dudukan dengan mengikuti langkah-langkah di bawah ini. Letakkan monitor di atas permukaan yang lembut dan rata agar tidak tergores.

#### Memasang:

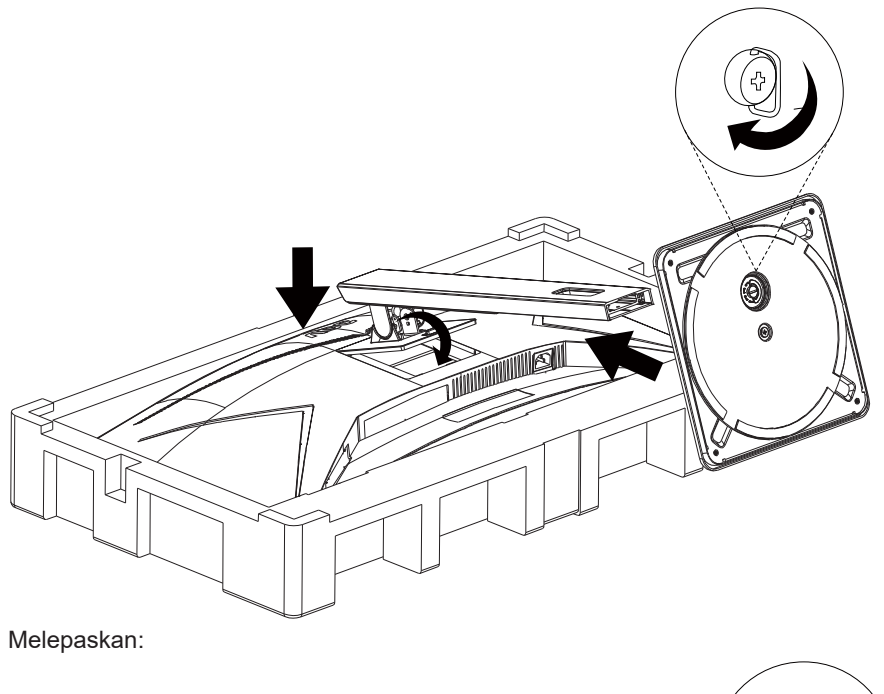

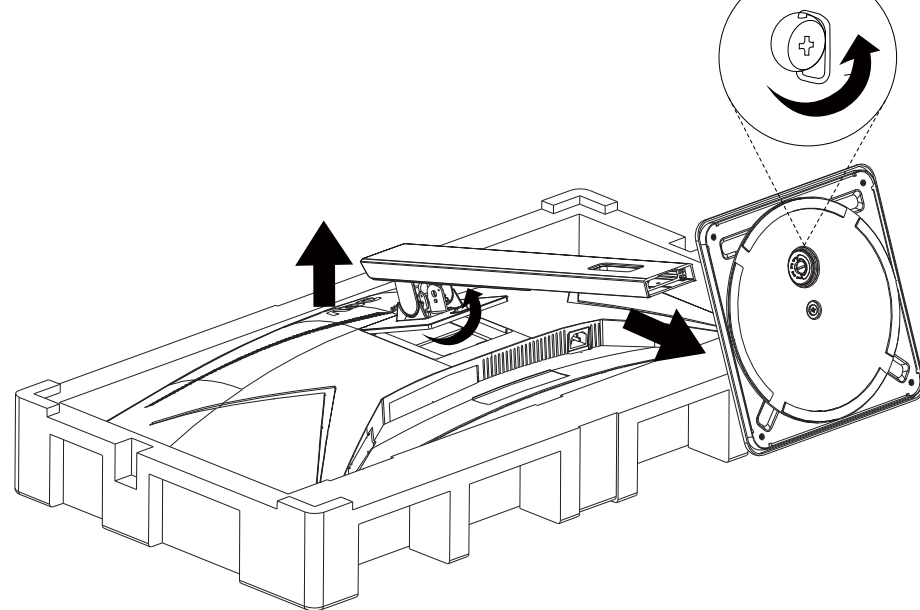

### <span id="page-9-0"></span>**Menyesuaikan Sudut Pandang**

Untuk tampilan yang optimal, sebaiknya lihat monitor pada tampilan penuh, lalu atur sudut monitor sesuai preferensi Anda.

Pegang penyangga agar monitor tidak terjatuh saat Anda mengubah sudut monitor. Anda dapat menyesuaikan monitor seperti di bawah ini:

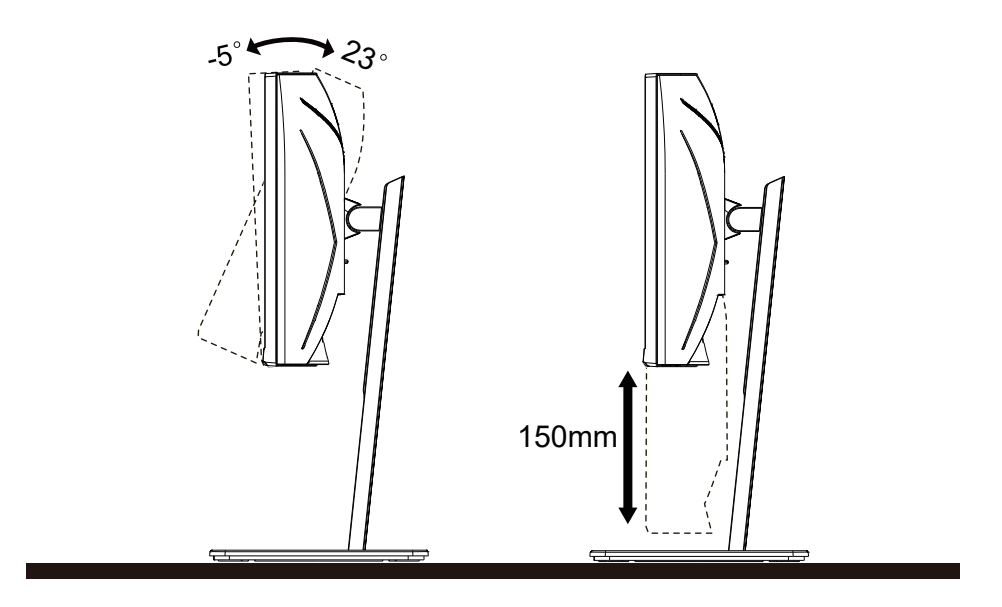

### **CATATAN:**

Jangan sentuh layar LCD saat Anda mengubah sudut layar. karena dapat merusak atau memecahkan layar LCD.

### <span id="page-10-0"></span>**Menyambungkan Monitor**

Sambungan Kabel Terdapat di Bagian Belakang Monitor dan Komputer:

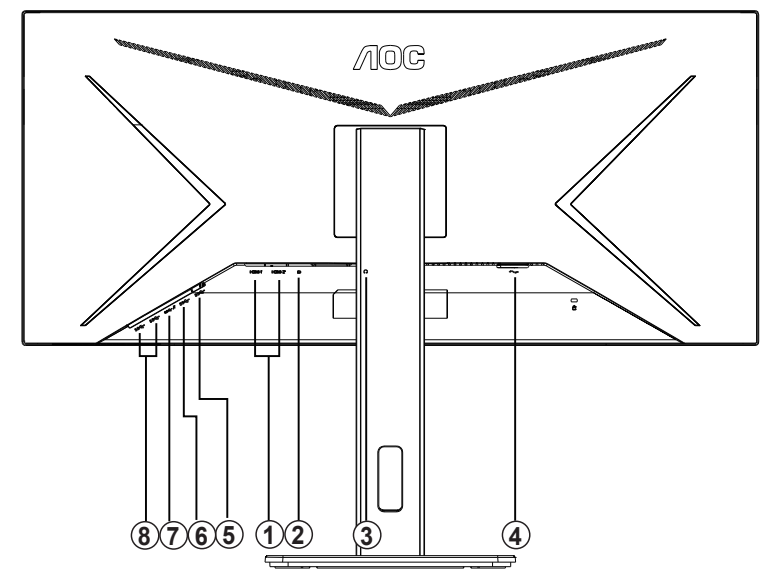

- 1. HDMI
- 2. DisplayPort
- 3. Earphone
- 4. Daya
- 5. USB-PC upstream
- 6. USB 3.2 Gen 1
- 7. USB 3.2 Gen 1+pengisian daya cepat
- 8. USB 3.2 Gen 1

#### **Menyambung ke PC**

- 1. Sambungkan kabel daya dengan kuat ke bagian belakang monitor.
- 2. Matikan komputer dan lepas kabel daya.
- 3. Sambungkan kabel sinyal monitor ke konektor video di bagian belakang komputer.
- 4. Sambungkan kabel daya komputer dan monitor ke stopkontak di sekitar.
- 5. Hidupkan komputer dan monitor.

Jika monitor menampilkan gambar, berarti proses pemasangan telah selesai. Jika gambar tidak ditampilkan, lihat Mengatasi Masalah.

Untuk melindungi peralatan ini, selalu matikan PC dan monitor LCD sebelum menyambungkannya.

### <span id="page-11-0"></span>**Fungsi Adaptive sync**

- 1. Fungsi Adaptive sync berfungsi dengan DP/HDMI1/HDMI2
- 2. Kartu Grafis yang Kompatibel: Daftar yang disarankan seperti berikut, juga dapat dilihat dengan mengunjungi [www.AMD.com](http://www.AMD.com)
- AMD Radeon™ RX 480
- AMD Radeon™ RX 470
- AMD Radeon™ RX 460

Radeon Pro Duo

- AMD Radeon R9 300 Series
- AMD Radeon R9 Fury X
- AMD Radeon R9 360
- AMD Radeon R7 360
- AMD Radeon R9 295X2
- AMD Radeon R9 290X
- AMD Radeon R9 290
- AMD Radeon R9 285
- AMD Radeon R7 260X
- AMD Radeon R7 260

## <span id="page-12-0"></span>**Penyesuaian**

### **Tombol pintas**

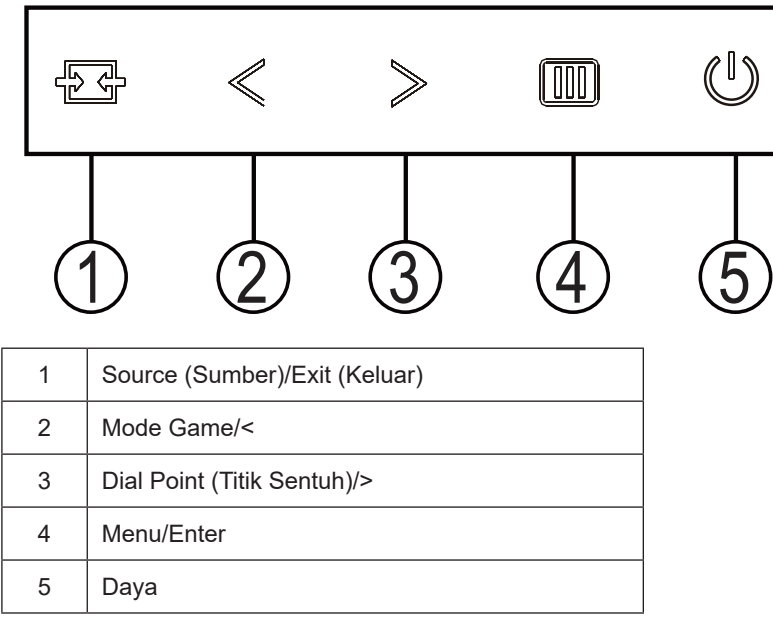

#### **Sumber/Keluar**

Bila OSD tertutup, menekan tombol akan menjadi fungsi tombol pintas Sumber. Bila OSD tertutup, tekan tombol selama 2 detik untuk melakukan konfigurasi otomatis (hanya untuk model dengan D-Sub).

#### **Mode Game/<**

Bila tidak ada OSD, tekan tombol "<" untuk membuka fungsi mode game, lalu tekan tombol "<" atau ">" untuk memilih mode game (FS, RTS, Balapan, Gamer 1, Gamer 2, atau Gamer 3) berdasarkan jenis game yang berbeda.

#### **Dial Point (Titik Sentuh)/>**

Bila OSD tidak tersedia, tekan tombol Bertujuan titik untuk mengaktifkan menu Bertujuan titik, lalu tekan "<" atau ">" untuk mengaktifkan atau menonaktifkan Bertujuan titik.

#### **Menu/Enter**

Bila tidak ada OSD, tekan untuk menampilkan OSD atau mengkonfirmasikan pilihan.

#### **Daya**

Tekan tombol Daya untuk menghidupkan monitor.

### <span id="page-13-0"></span>**OSD Setting (Pengaturan OSD)**

Petunjuk dasar dan mudah tentang tombol kontrol.

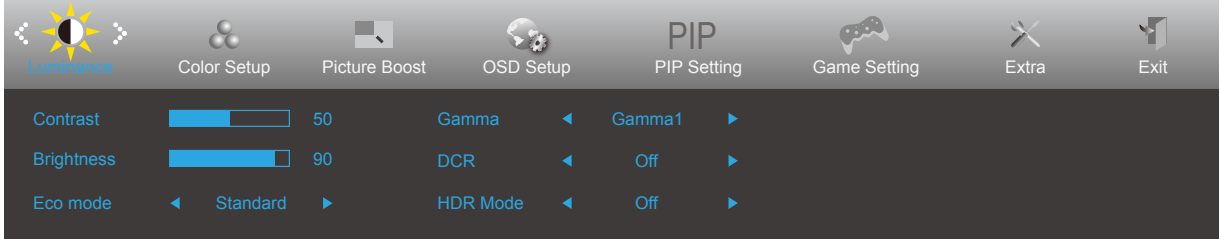

- 1. Tekan tombol **IIII** MENU untuk mengaktifkan jendela OSD.
- 2. Tekan  $\zeta$  atau  $\geq$  untuk menavigasi fungsi. Setelah fungsi yang dikehendaki disorot, tekan tombol MENU untuk mengaktifkannya. Jika terdapat submenu, tekan  $\lt$  atau  $\gt$  untuk menavigasi fungsi submenu.
- 3. Tekan < atau > untuk mengubah pengaturan fungsi yang dipilih. Tekan  $\overline{+}$  + AUTO (Otomatis) untuk keluar. Jika Anda ingin menyesuaikan fungsi lain, ulangi langkah 2-3.
- 4. Fungsi Penguncian OSD: Untuk mengunci OSD, tekan terus tombol **IIII** MENU sewaktu monitor mati, lalu tekan (<sup>1</sup>) tombol daya untuk menghidupkan monitor. Untuk membuka penguncian OSD, tekan terus tombol *IIII MENU sewaktu* monitor mati, lalu tekan  $\binom{1}{2}$  tombol daya untuk menghidupkan monitor.

Catatan:

- 1. Jika produk hanya memiliki satu input sinyal, maka item "Input Select" (Pilihan Input) akan dinonaktifkan.
- 2. Jika ukuran layar produk adalah 4:3 atau resolusi sinyal input adalah resolusi asli, maka item "Image Ratio" (Rasio Gambar) akan dinonaktifan.
- 3. Salah satu dari fungsi DCR, dan Picture Boost (Peningkatan Gambar) akan diaktifkan; sedangkan tiga fungsi lainnya dinonaktifkan.

### <span id="page-14-0"></span>**Luminance (Pencahayaan)**

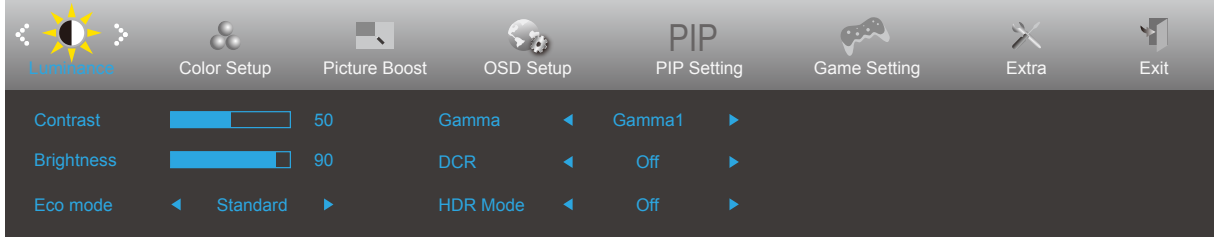

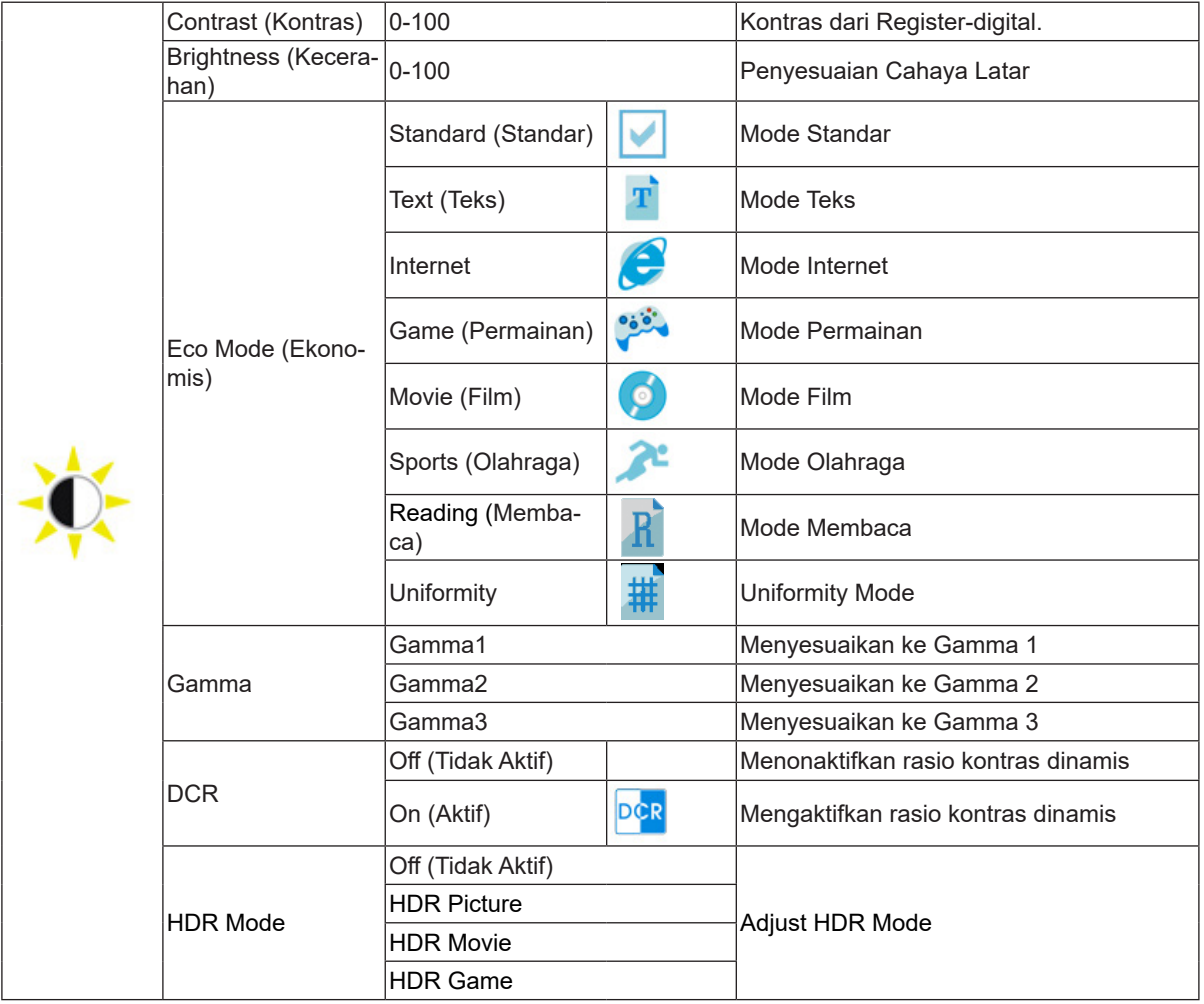

### <span id="page-15-0"></span>**Color Setup (Konfigurasi Warna)**

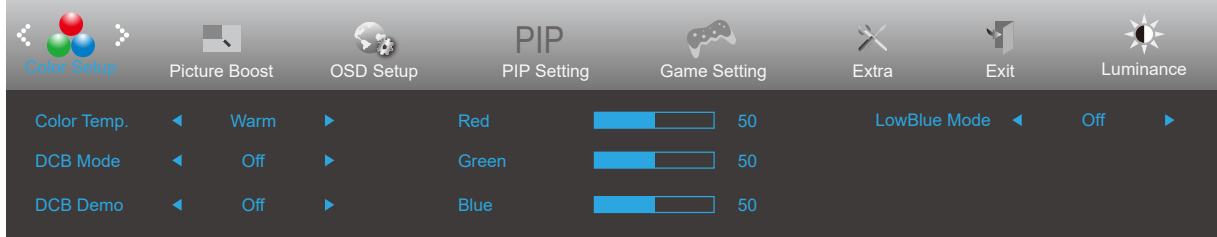

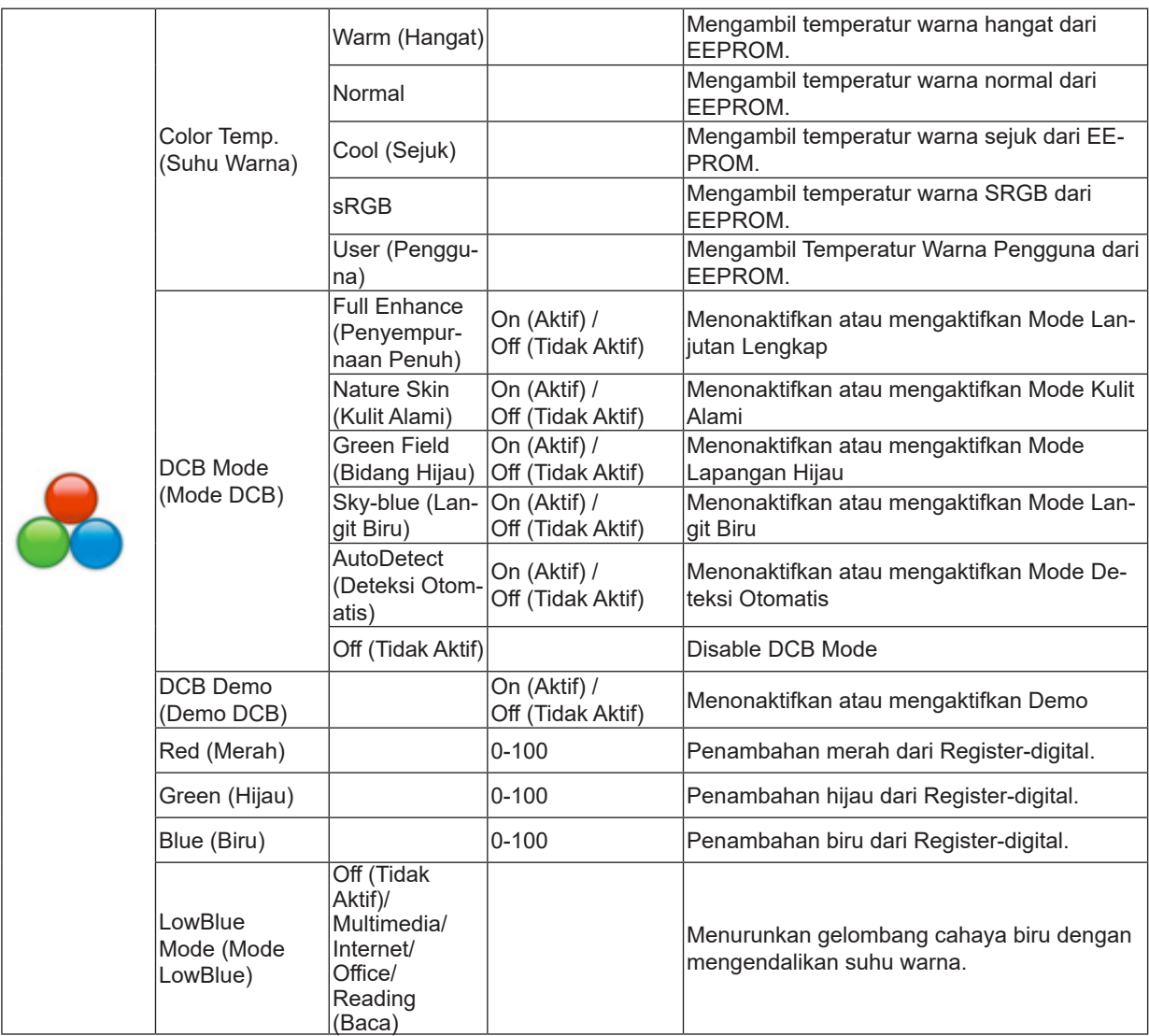

### <span id="page-16-0"></span>**Picture Boost (Peningkatan Gambar)**

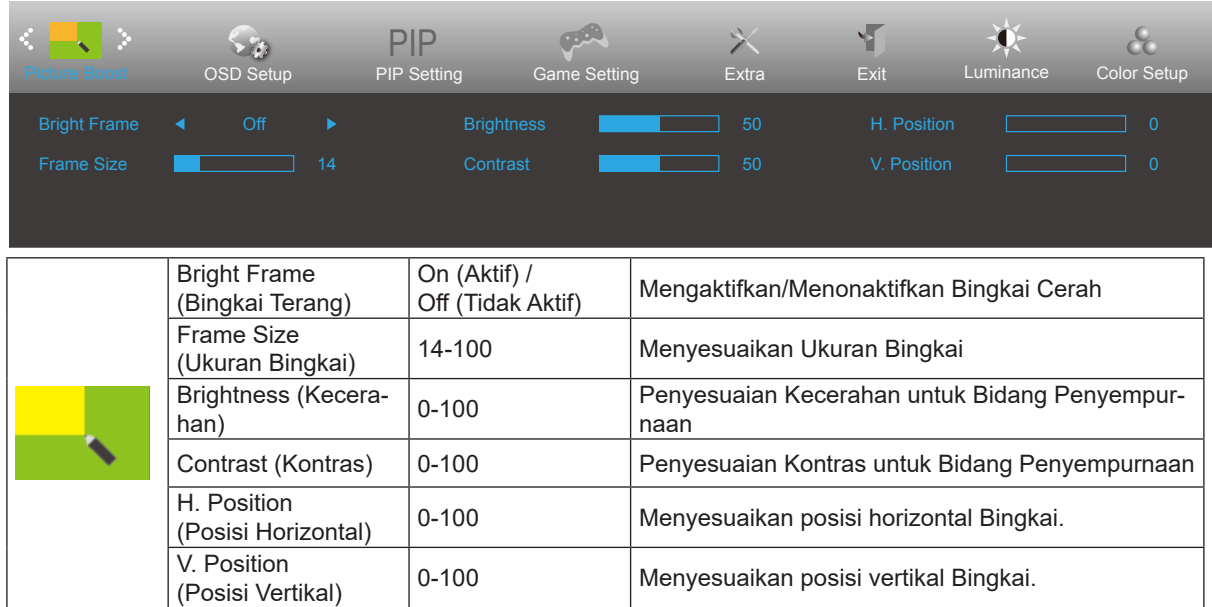

Catatan:

Menyesuaikan kecerahan, kontras, dan posisi Bright Frame (Bingkai Terang) untuk pengalaman tampilan yang lebih baik.

### <span id="page-17-0"></span>**OSD Setup (Konfigurasi OSD)**

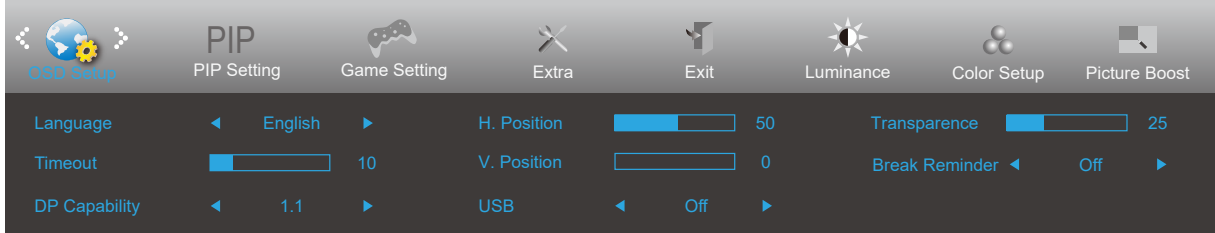

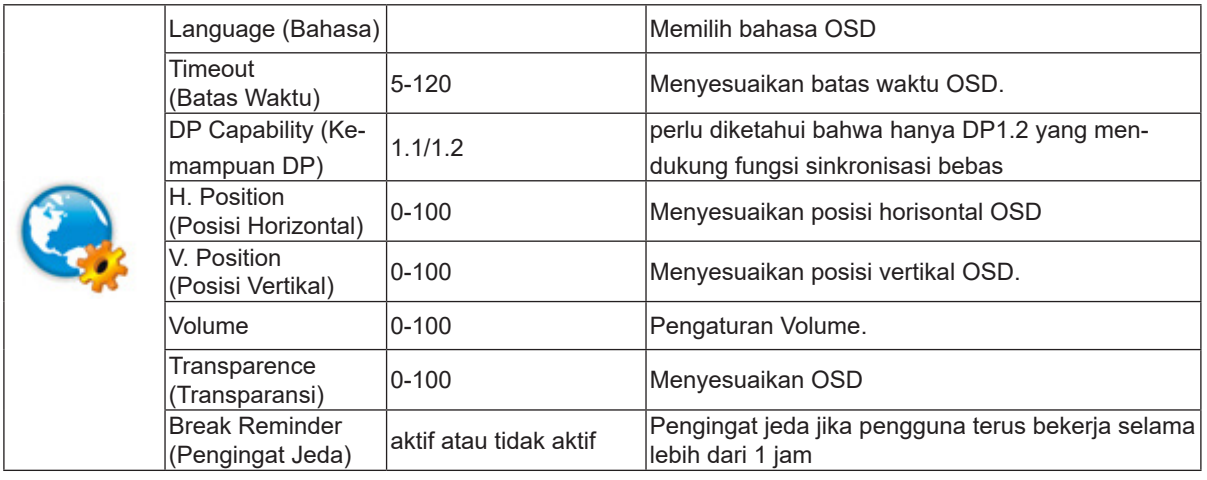

Catatan:

Jika konten video DP mendukung DP1.2, pilih DP1.2 untuk DP Capability (Kemampuan DP); jika tidak, pilih DP1.1

#### <span id="page-18-0"></span>**PIP**

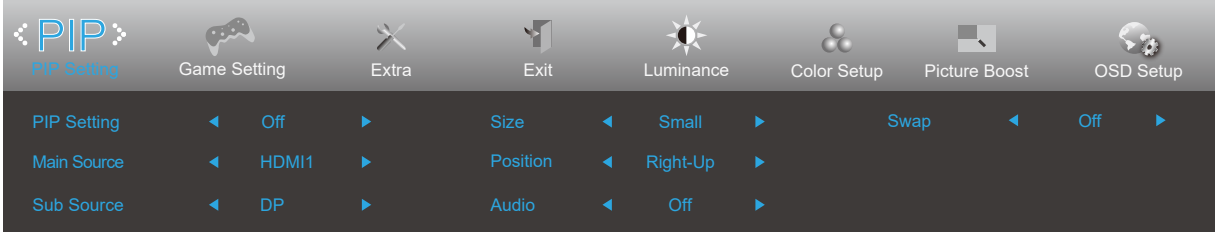

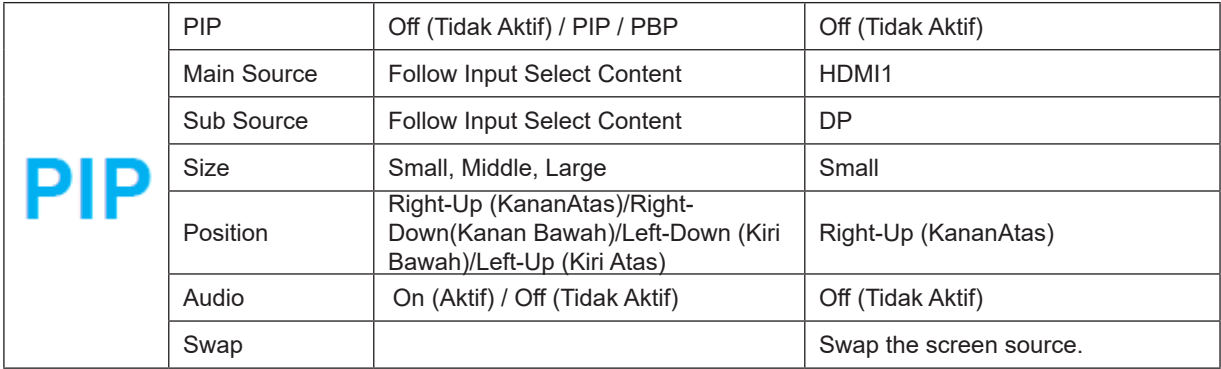

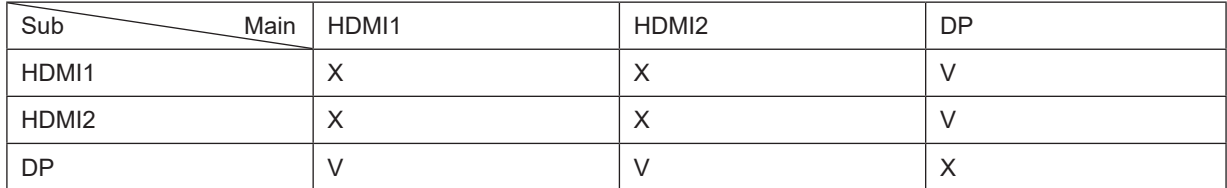

### <span id="page-19-0"></span>**Game Setting (Pengaturan Permainan)**

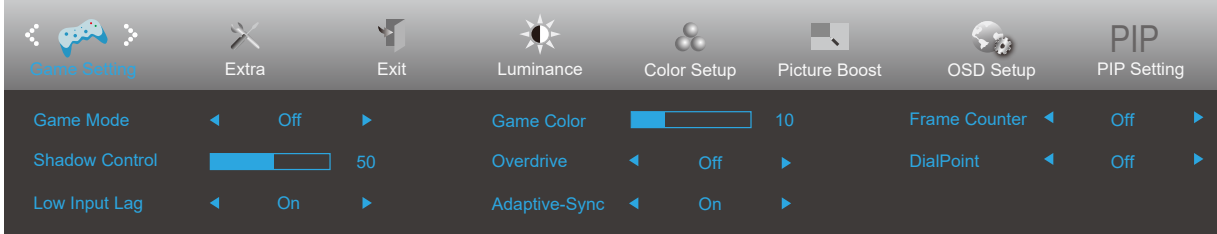

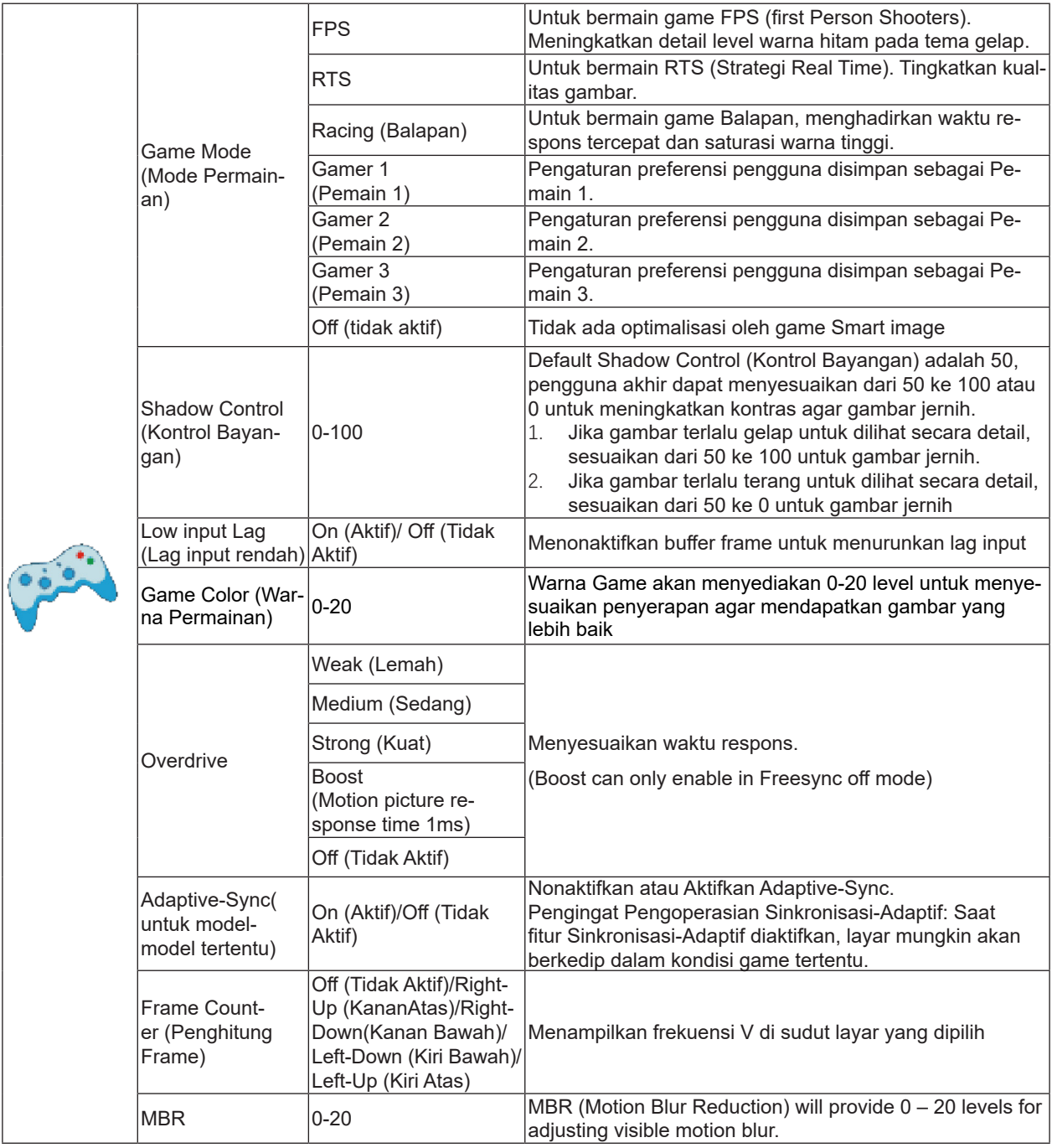

Note:

The function Overdrive Boost are available only when Adaptive-Sync is off and the vertical frequency is up to 75 Hz.

### <span id="page-20-0"></span>**Extra (Ekstra)**

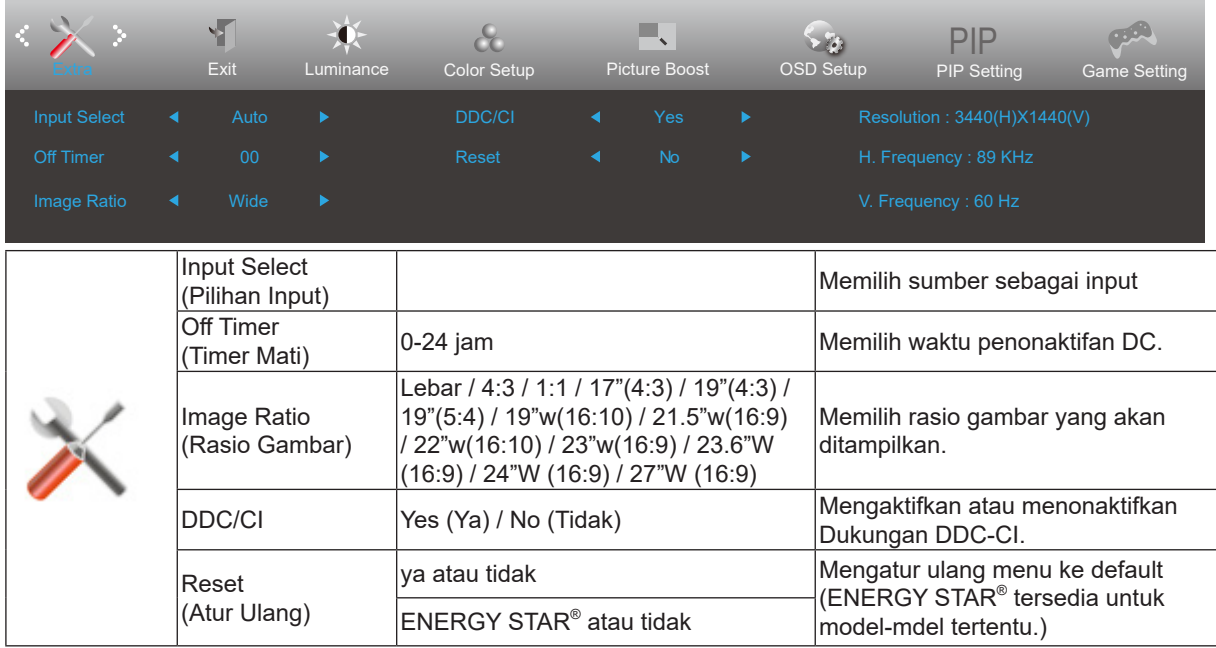

### <span id="page-21-0"></span>**Exit (Keluar)**

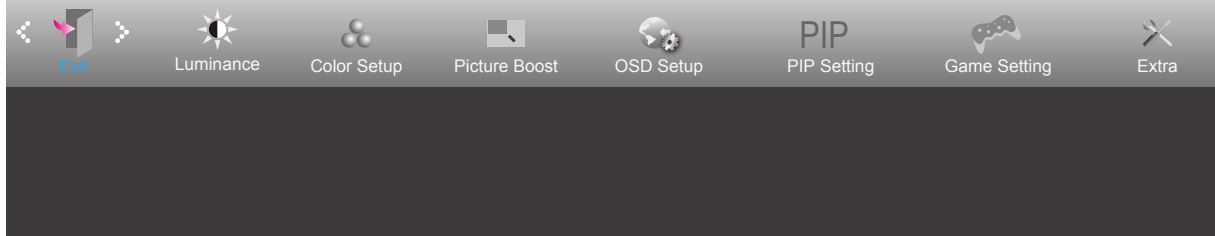

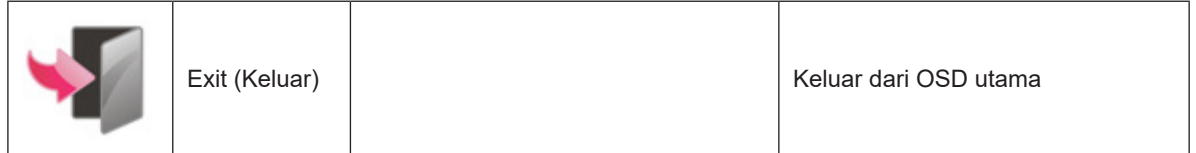

### <span id="page-22-0"></span>**Indikator LED**

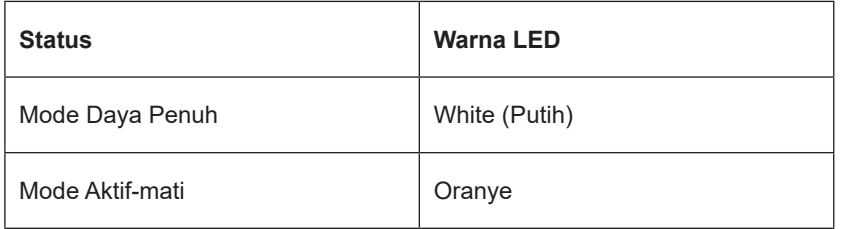

## <span id="page-23-0"></span>**Mengatasi masalah**

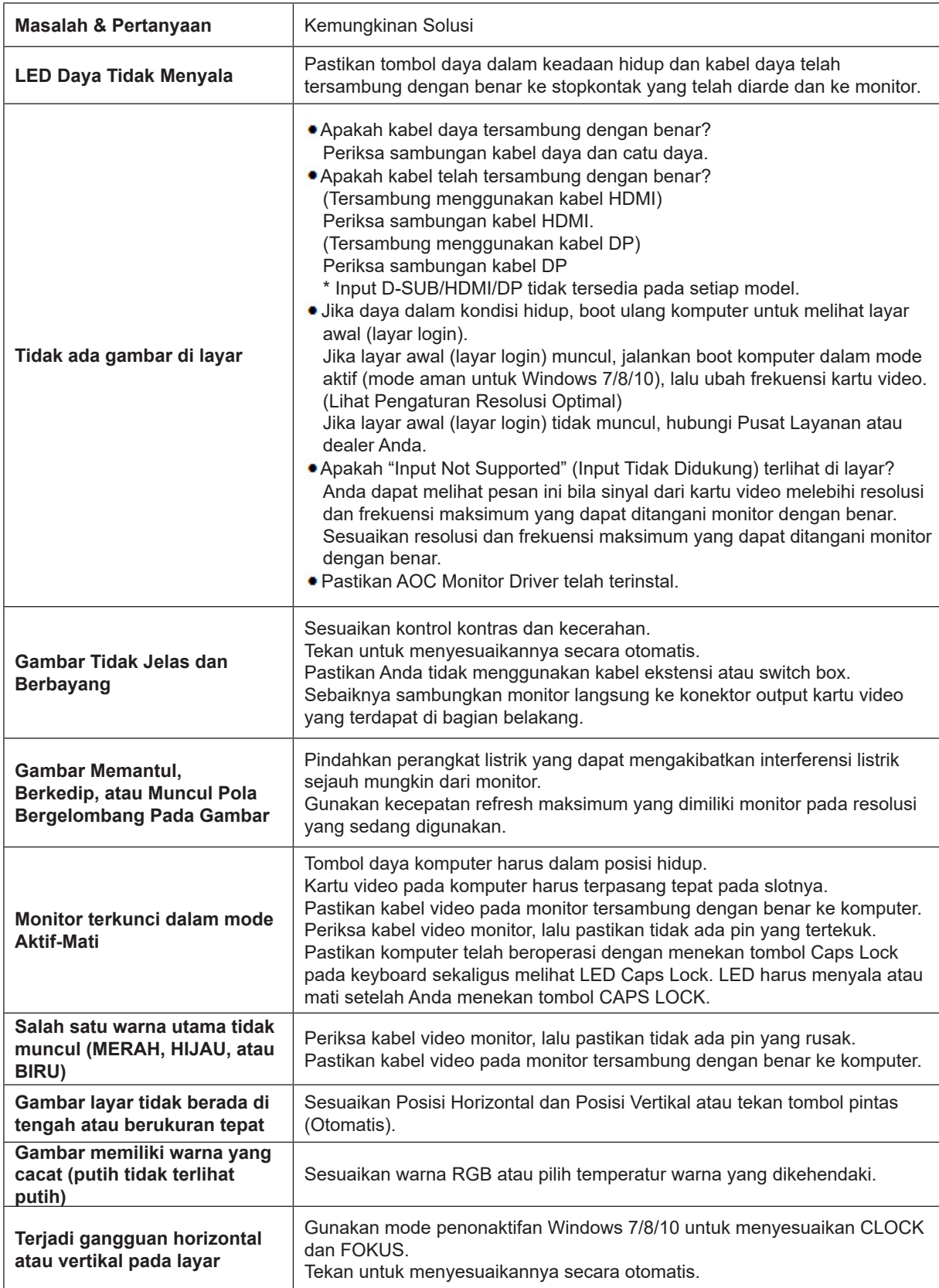

## <span id="page-24-0"></span>**Spesifikasi**

### **Spesifikasi Umum**

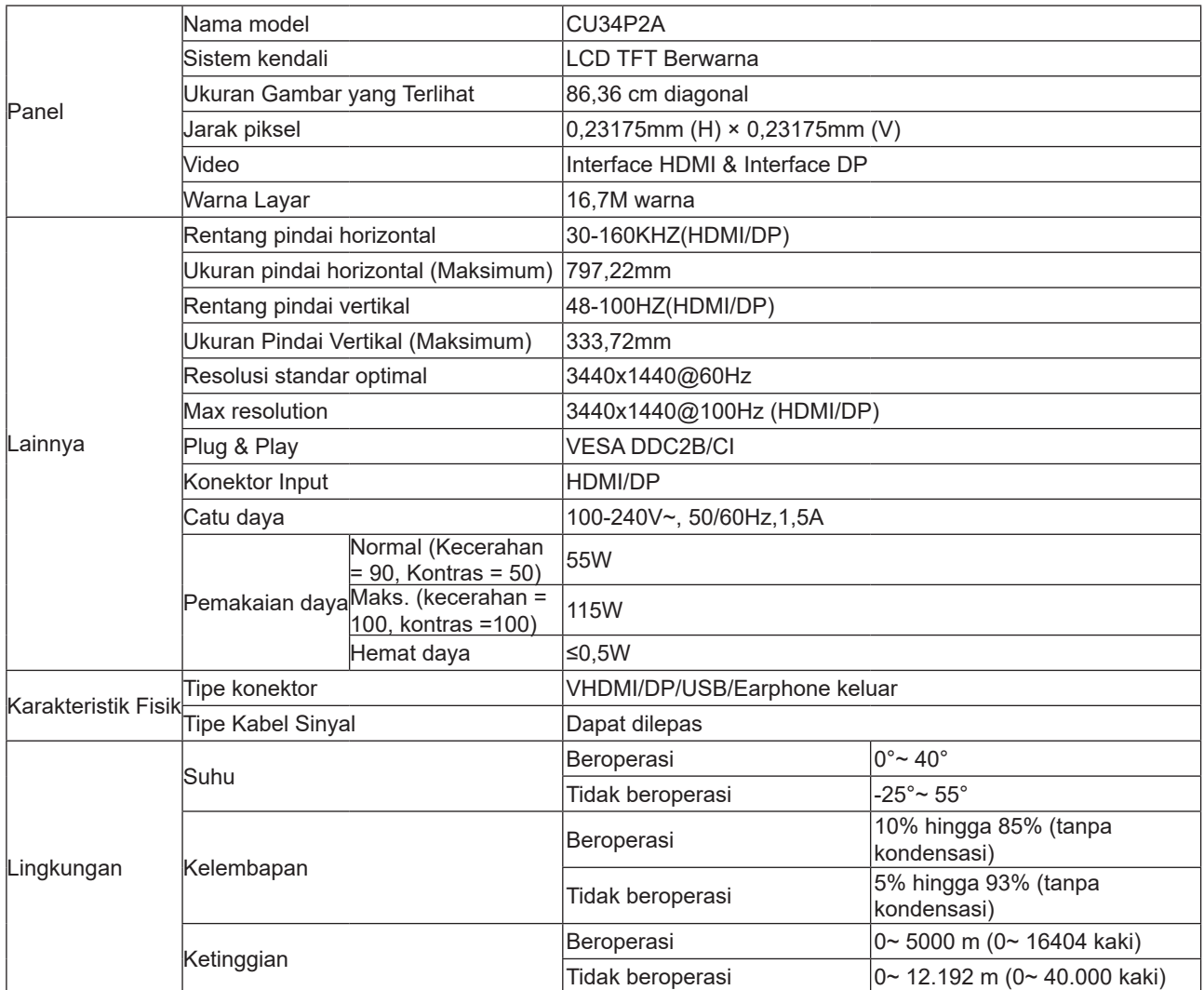

### <span id="page-25-0"></span>**Mode Tampilan Standar**

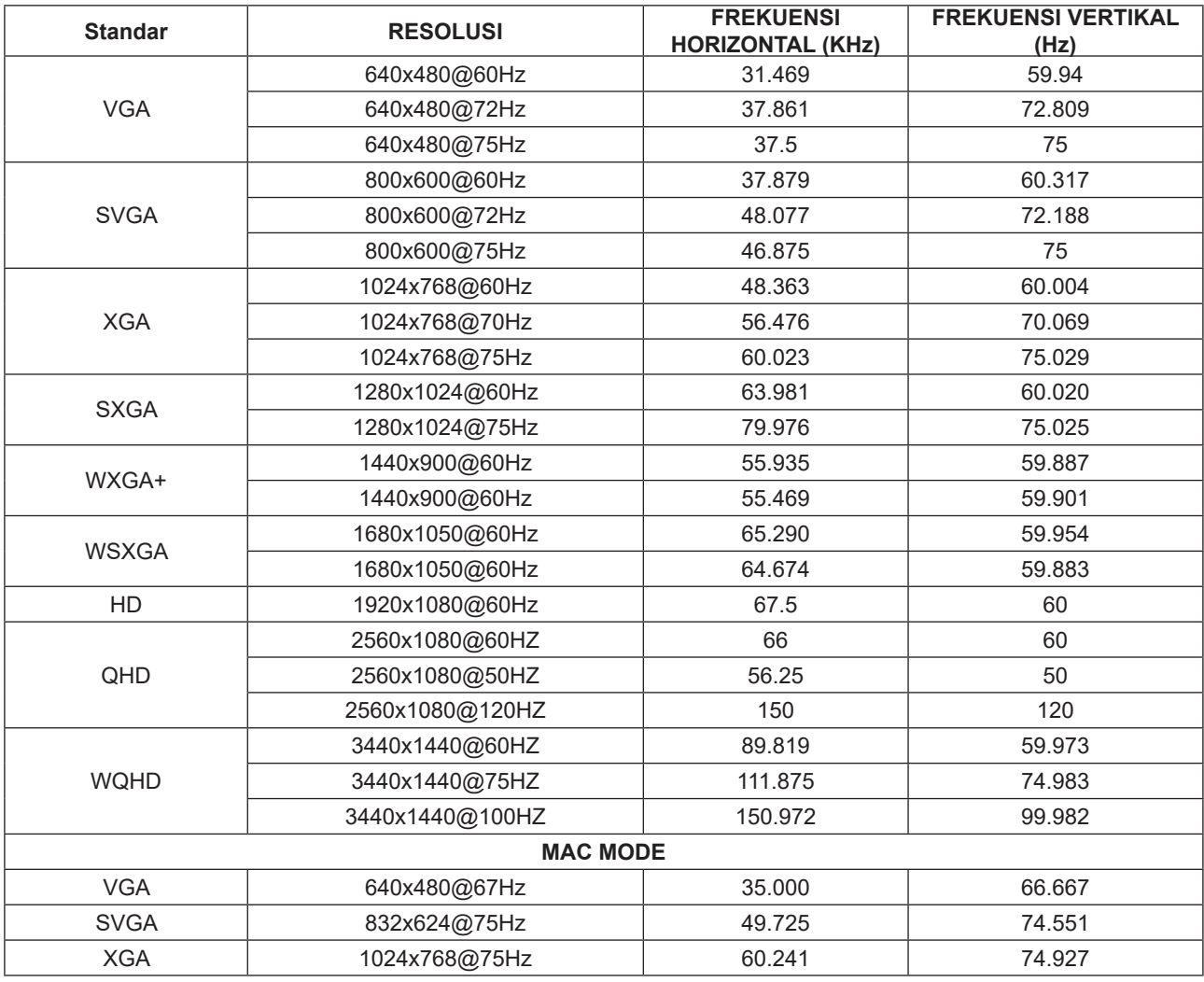

### <span id="page-26-0"></span>**Penggunaan Pin**

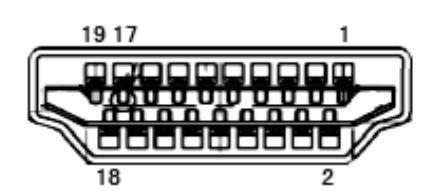

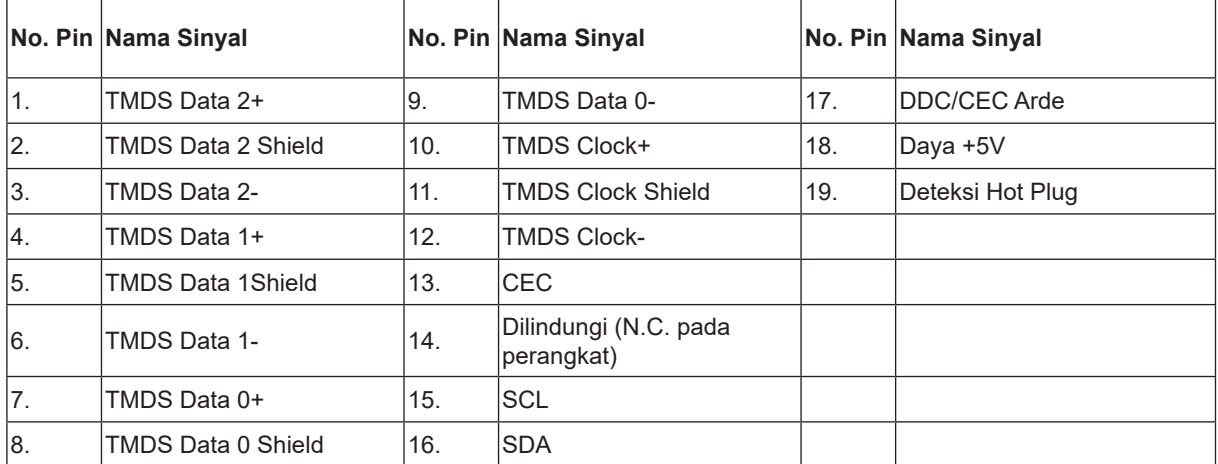

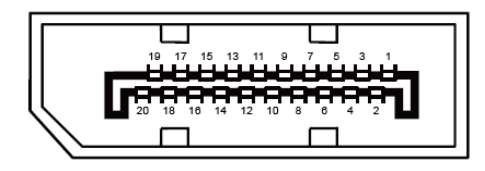

Kabel Sinyal Layar Warna 20-Pin

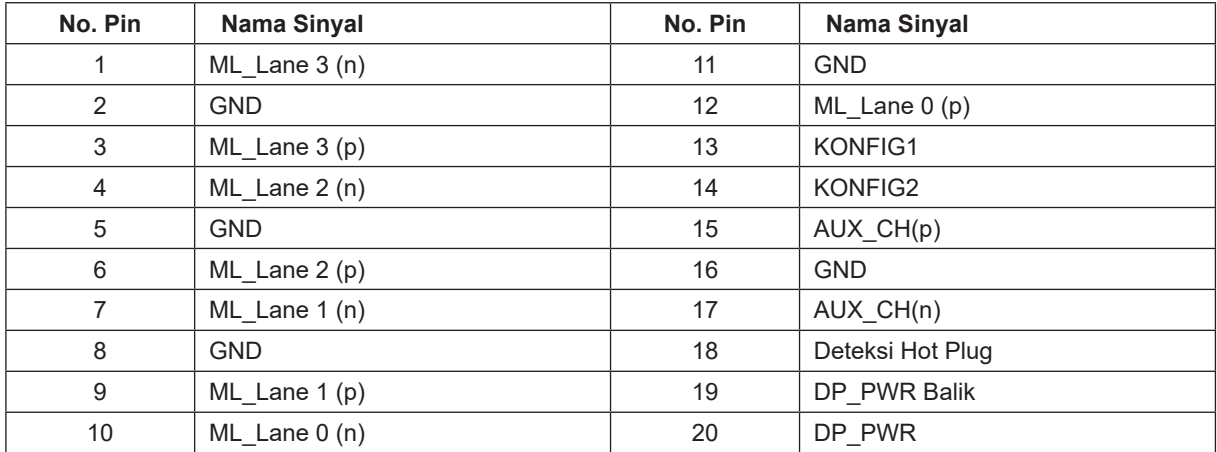

### <span id="page-27-0"></span>**Plug and Play**

#### **Fitur Plug & Play DDC2B**

Monitor ini dilengkapi kemampuan VESA DDC2B berdasarkan standar VESA DDC STANDARD. Fitur ini memungkinkan monitor menginformasikan identitasnya kepada sistem host dan, tergantung pada tingkat DDC yang digunakan, menyampaikan informasi tambahan tentang kemampuan tampilannya.

DDC2B adalah kanal data dua arah berdasarkan protokol I2C. Sistem host dapat meminta informasi EDID melalui kanal DDC2B.